# **VALIJA VIAJERA**

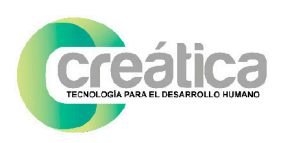

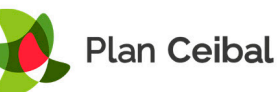

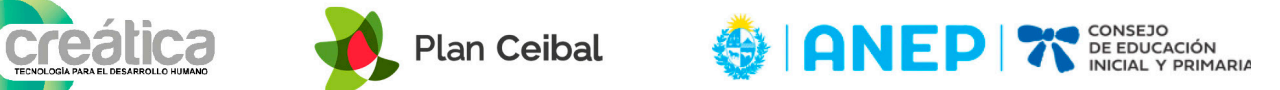

# **¿Qué es la valija viajera?**

La valija viajera busca acercar a las instituciones educativas, herramientas tecnológicas que permitan facilitar el acceso a los dispositivos del Plan Ceibal, a aquellos alumnos que se enfrentan a barreras motrices, visuales y/o cognitivas.

Resulta fundamental comprender que existen diversas posibilidades de interacción que pueden ayudarnos, cuando se presentan dichas barreras.

Tal como observamos en la imagen, podemos interactuar de forma táctil, a través de una webcam, por comandos de voz a través de un micrófono, utilizando diferentes tipos de mouse y/o teclados, etc. Nuestra tarea será buscar, cuál de todas ellas resulta más adecuada para nuestros alumnos.

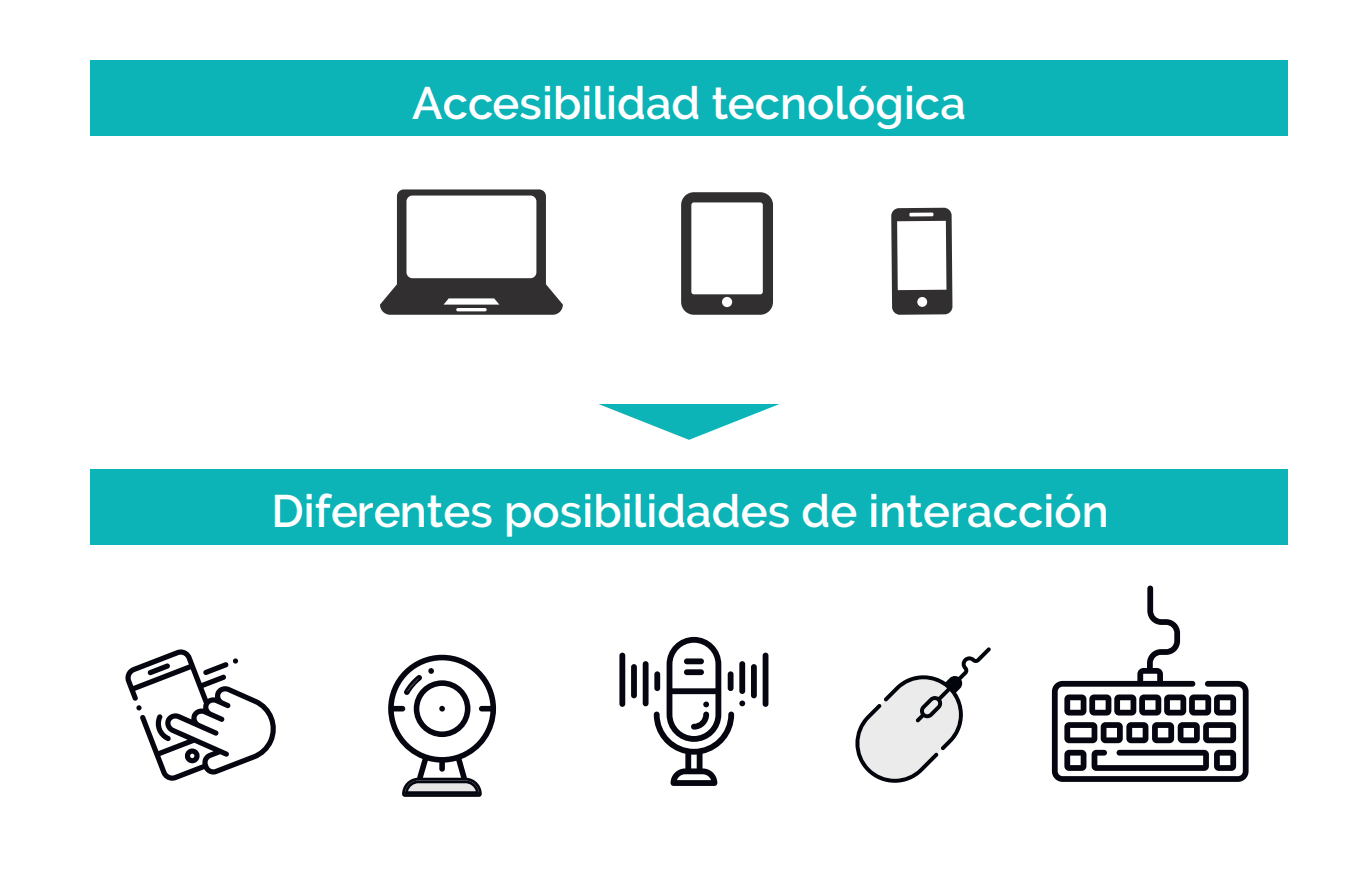

El objetivo principal de esta propuesta, es que los docentes conozcan estas herramientas y analicen con dichos alumnos, junto con el apoyo del equipo CeRTI Ceibal, cuál podría ser la herramienta tecnológica indicada para garantizar la accesibilidad a cada alumno.

# **¿Qué tipo de tecnología es la que me encontraré dentro de la valija?**

Cuando cada uno de nuestros alumnos va a utilizar tecnología (ya sea tablet o computadora), lo primero que debemos tener en cuenta es si, ya sea desde sus posibilidades motrices, sensoriales o desde sus posibilidades de comprensión del uso de dicho dispositivo, éste le resulta accesible. Por ejemplo: si tenemos un alumno que tiene dificultades en el movimiento de sus manos, posiblemente le resulte complejo el uso de teclado y mouse convencional; o si tenemos un alumno que se enfrenta a barreras cognitivas, tal vez el uso del mouse le resulte difícil de comprender.

Cuando éstas y otras dificultades aparecen, utilizamos lo que llamamos "Rampas digitales", es decir aquellos softwares y/o hardwares que hacen posible el acceso a determinado contenido y/o equipo tecnológico. Estos programas son denominados "Assistive Technology", "Productos de Apoyo" o "Tecnologías de Apoyo", y tienen por propósito facilitar el uso de las herramientas informáticas de tipo general a las personas con discapacidad, que de otra forma, se verían obligados a usar sólo programas específicamente diseñados para ellos.

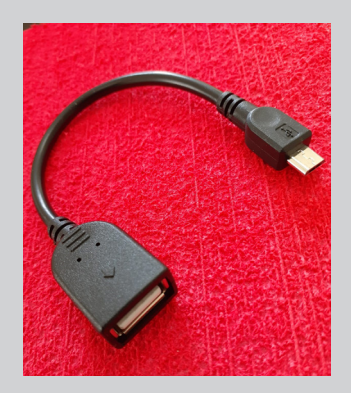

Algunos de los dispositivos presentados a continuación también se pueden conectar a una tablet o celular utilizando un cable adaptador micro USB como el que se muestra en la imagen.

Aquellas descripciones que presentan este ícono corresponden a los dispositivos con esa característica.

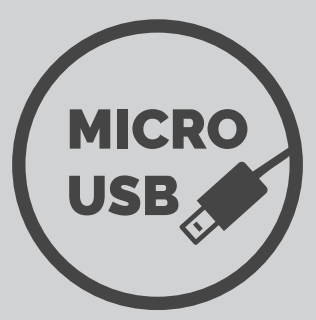

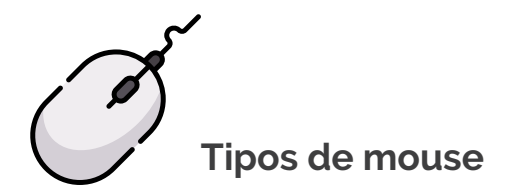

# **Mouse por Botones**

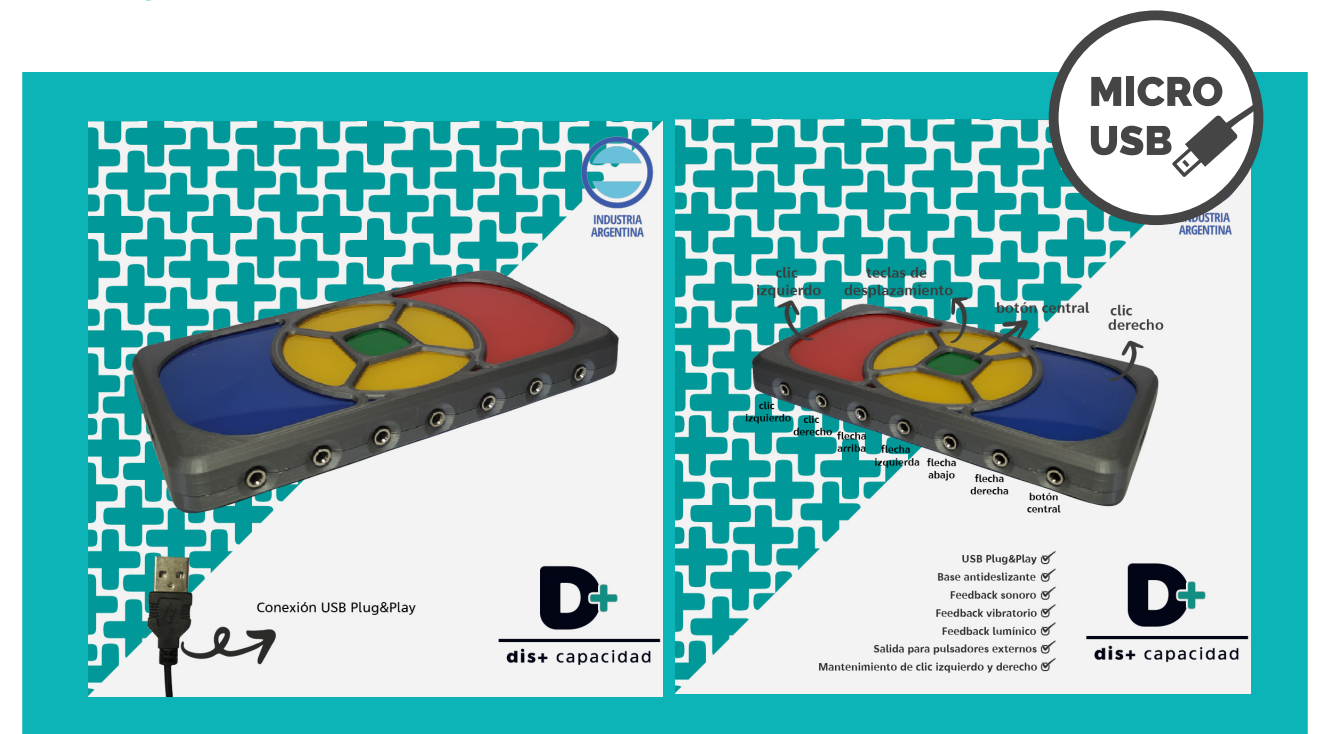

#### **Ejemplo de uso concreto**

Para algunas personas puede resultar complicado mover el mouse y/o hacerlo con precisión, pero sí pueden tocar teclas. En estos casos, utilizar un mouse de botones puede ser la opción accesible para dichas personas, ya que pueden ir presionando y soltando hasta llegar con el puntero del mouse al objetivo buscado.

#### **Instalación**

Para utilizar este mouse deberás conectarlo a un puerto USB de la computadora. Una vez conectado a la computadora (portátil o de escritorio), es detectado automáticamente, por lo que podrás comenzar a usarlo sin la necesidad de configurarlo.

#### **Características**

Los botones azul y rojo cumplen la misma función que los botones derecho e izquierdo de un mouse convencional. Los botones amarillos permiten direccionar el cursor del mouse (arriba, abajo, derecha, izquierda).

También ofrece la posibilidad de configurar la velocidad del puntero y conectar pulsadores externos. Por más información de uso se adjunta manual.

# **Mouse tipo Trackball**

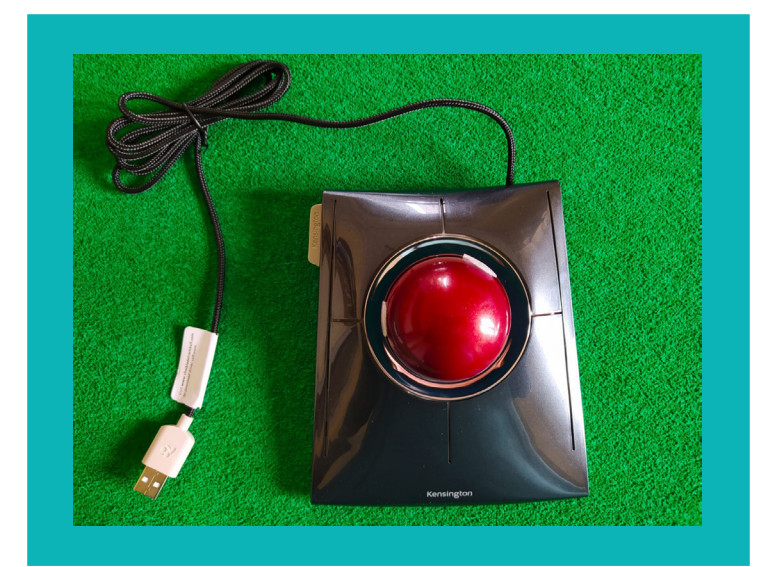

#### **Ejemplo de uso concreto**

Al igual que en el caso anterior, cuando a una persona le resulta difícil mover el mouse y también sostener apretada una tecla, esta puede ser una opción interesante, ya que el usuario sólo tendrá que girar la "bola" para dirigir el puntero. Este movimiento puede hacerlo con la mano, el pie, el codo o cualquier parte del cuerpo. Al estar los botones para hacer clic independientes, facilitan su activación sin que se mueva el puntero del mouse

#### **Instalación**

Para utilizar este mouse deberás conectarlo a un puerto USB de la computadora. Una vez conectado a la computadora (portátil o de escritorio), ingrese a la siguiente *[página web](https://customer.kensington.com/us/us/s/k72327us/slimblade__trackball__k72327us_#sw)*, y descargue la versión para Windows (esta rampa funciona solamente con sistema operativo Windows).

Este software nos permite configurar, cuál de los 4 botones harán la función del clic derecho e izquierdo del mouse

#### **Características**

El puntero del mouse se direcciona moviendo la bola roja que se encuentra en el centro del mouse. Posee 4 botones a los que se le puede asignar funciones. Se sugiere seleccionar los dos botones de arriba para clic izquierdo y derecho, porque al seleccionar los de abajo, puede suceder que se presionen sin intencionalidad.

# **Mouse por Joystick**

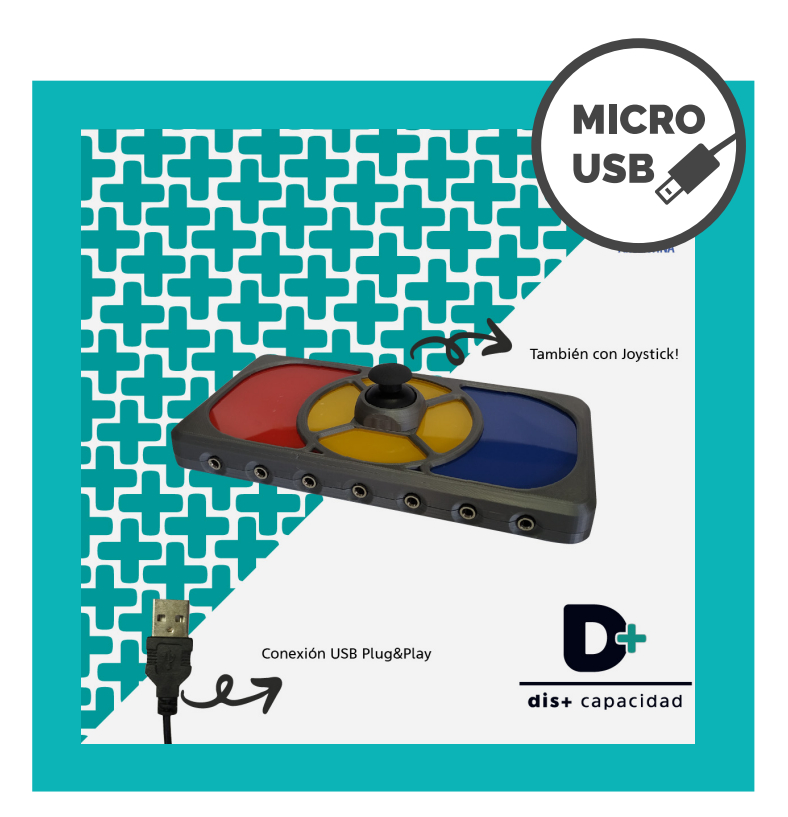

#### **Ejemplo de uso concreto**

Como lo veníamos mencionando anteriormente, cuando a una persona le resulta difícil mover el mouse, otra de las opciones de manejo es un Mouse por Joystick. A diferencia de los anteriores aquí contamos con una palanca en el centro del mouse. El puntero del mouse puede moverse tomando la palanca o con pequeños golpecitos con la mano, el pie, el codo o cualquier parte del cuerpo.

#### **Instalación**

Para utilizar este mouse deberás conectarlo a un puerto USB de la computadora. Una vez conectado a la computadora (portátil o de escritorio), es detectado automáticamente, por lo que podrás comenzar a usarlo sin la necesidad de configurarlo.

#### **Características**

Las funciones son las mismas que en el Mouse por botones pero tiene una palanca en el medio que permite realizar los desplazamientos del cursor.

Al igual que el mouse de botones, permite configurar la velocidad de movimiento del puntero y conectar pulsadores externos.

Por más información de uso se adjunta manual.

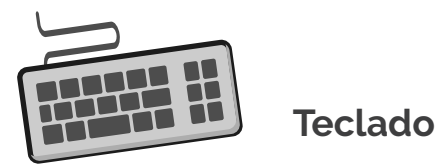

# **Teclado ampliado**

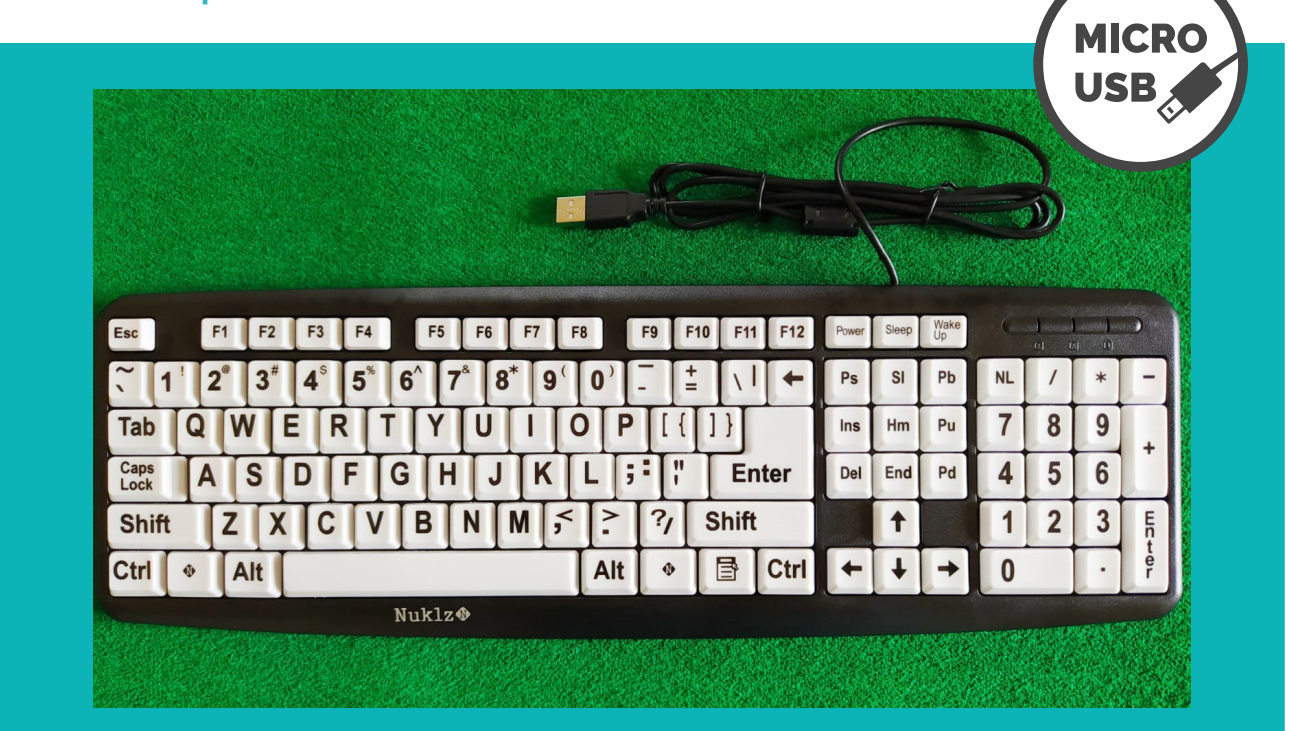

### **Ejemplo de uso concreto**

Este teclado puede ayudar a aquellos alumnos que presentan dificultades visuales ya que al tener las letras impresas en mayor tamaño y grosor facilitan la accesibilidad visual.

### **Instalación**

Al igual que con un teclado convencional, para su uso deberás conectarlo a un puerto USB de la computadora. Una vez conectado a la computadora (portátil o de escritorio), es detectado automáticamente, por lo que podrás comenzar a usarlo sin la necesidad de configurarlo.

#### **Características**

Este teclado presenta teclas con las letras impresas en mayor tamaño, lo que facilita la accesibilidad visual.

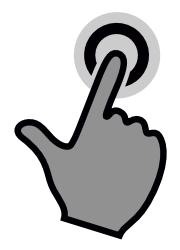

# **Switch o pulsador con puerto USB**

## **Pulsador de tipo botón**

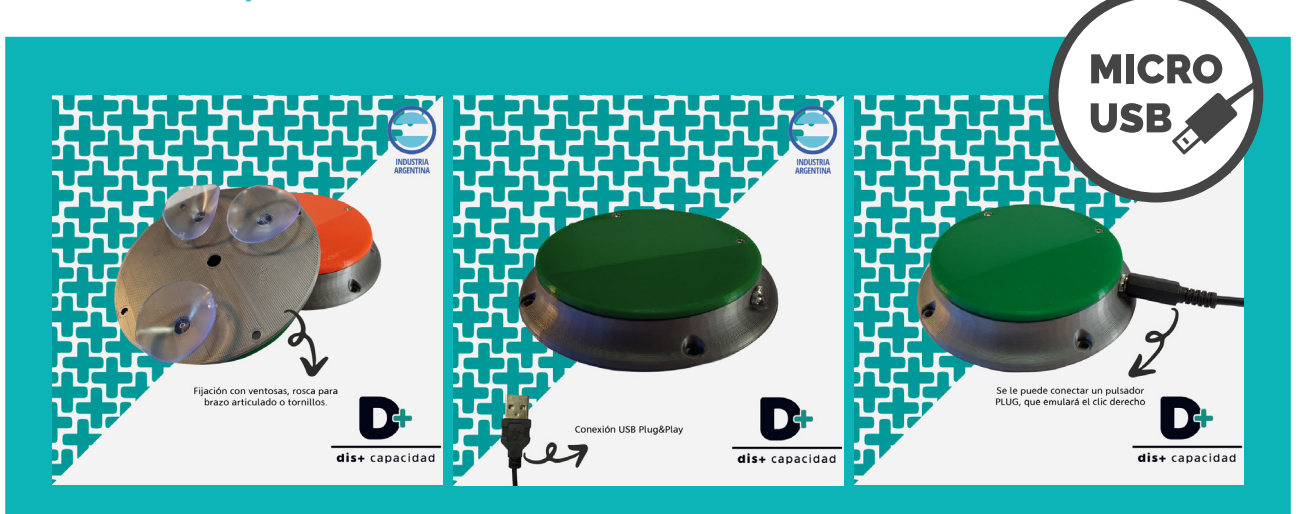

### **Ejemplo de uso concreto**

Es útil para el trabajo con aquellos alumnos que presentan severas dificultades en el control motor (por diversos motivos), así como aquellos estudiantes para los cuales las funciones de un mouse convencional o adaptado o un teclado convencional o adaptado resultan difíciles de comprender (por diversas razones, aún sin haber una afectación severa a nivel motor).

El pulsador es un estímulo visual claro y simple, "debo tocar allí para producir un efecto". Es útil para el trabajo en actividades de causa-efecto (en tablet y computadora). También, se puede combinar con el uso de algún software de barrido, como por ejemplo Kanghooru, el cual permite hacer clic en diferentes puntos de la pantalla.

### **Instalación**

Para el uso del pulsador deberás conectarlo a un puerto USB de la computadora. Una vez conectado a la computadora (portátil o de escritorio), es detectado automáticamente, por lo que podrás comenzar a usarlo sin la necesidad de configurarlo.

#### **Características**

El pulsador cumple la función de hacer clic, comúnmente realizada con el clic izquierdo de un mouse. Presenta en la parte inferior ventosas que impiden que el pulsador se desplace cuando el alumno presiona el botón. Puede utilizarse no solamente tocándolo con la mano o dedo, sino con cualquier parte del cuerpo en la que haya movimiento voluntario (en algunos casos habrá que asegurar la estabilidad del dispositivo, con un brazo articulado por ejemplo).

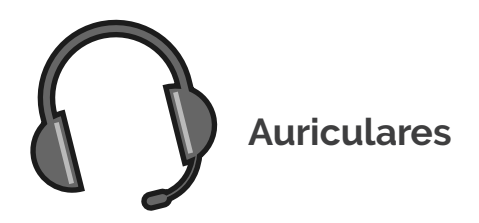

# **Auriculares vincha y micrófono**

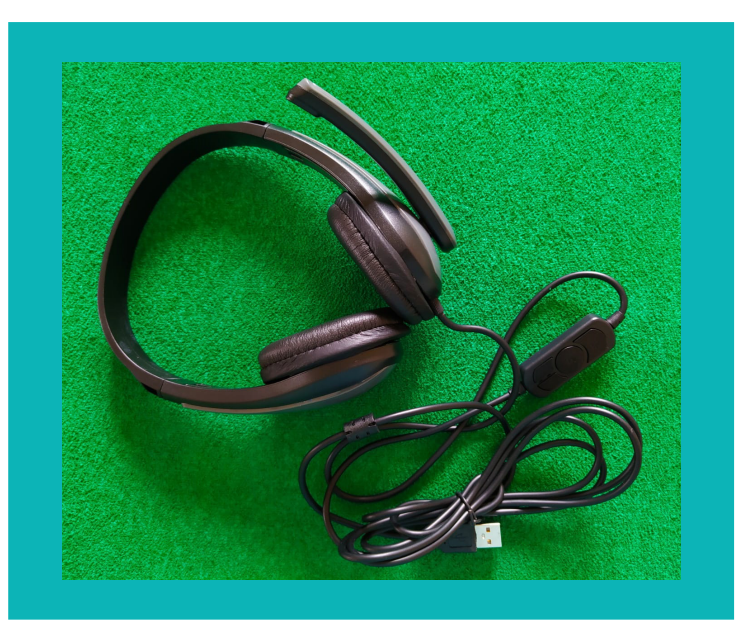

#### **Ejemplo de uso concreto**

El uso de este dispositivo brinda la posibilidad de mejorar la calidad de sonido y aislar de los ruidos externos, en aquellos casos en que las personas necesitan escuchar con claridad el mensaje del dispositivo, ya sea por temas de audición o de atención. La presencia del micrófono habilita la posibilidad de acceder al dispositivo a través de otro canal, como puede ser el comando de voz. En el último caso, podemos beneficiar con el uso del micrófono a estudiantes que puedan usar la computadora a través del habla.

#### **Instalación**

Para usar los auriculares y/o el micrófono sólo hace falta conectarlos al dispositivo.

#### **Características**

Los auriculares con micrófono recubiertos ofrecen alta calidad de sonido, además de otras características que detallamos a continuación:

- -Cancelación de ruidos
- -Único conector de 3,5mm
- -Cable 1.3m
- -Micrófono con interruptor
- -Control de volumen
- -Diseño ergonómico
- -Sonido envolvente

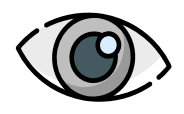

# **Dispositivo de rastreo ocular**

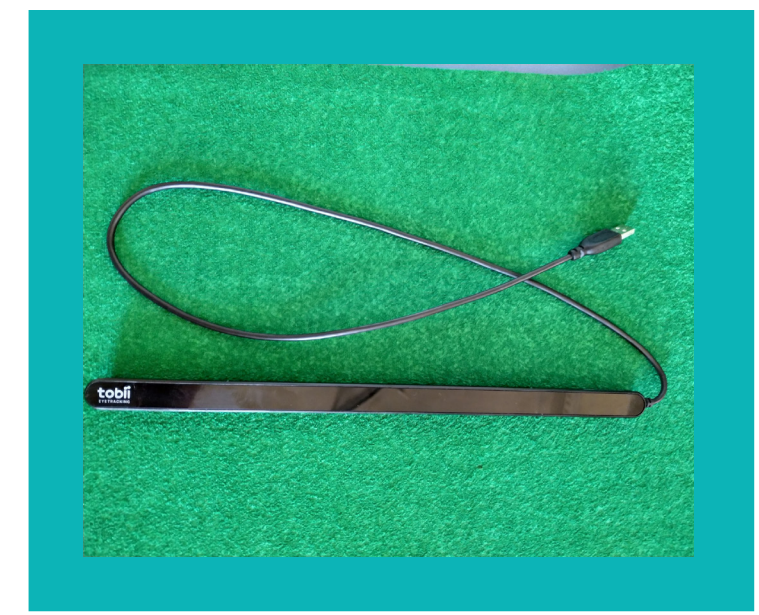

#### **Ejemplo de uso concreto**

Esta herramienta es muy útil para aquellas personas que por presentar barreras a nivel motor, no pueden acceder al dispositivo a través del movimiento de sus manos, dedos u otra parte del cuerpo. El docente deberá presentar una propuesta que implique el uso del dispositivo tecnológico, (teniendo en cuenta el nivel cognitivo del alumno) y el estudiante accede y realiza la tarea a través del dispositivo Tobii.

#### **Instalación**

Lo primero que se deberá hacer antes de utilizar el dispositivo, es descargar el programa Gaze Point desde este *[enlace](https://www.tobiidynavox.com/software/free-resources/gaze-point-1/).*

Luego se conecta el dispositivo a la PC (de escritorio o portátil) y abrir el programa Gaze Point. Una vez conectado es necesario calibrar la ubicación y el movimiento de los ojos. Esto implica ajustar el funcionamiento del dispositivo con la mirada del alumno que habrá de usarlo (tiempos de espera, precisión de movimiento, etc).

Para configurarlo, ingresar al botón de configuración y luego a seguidor visual. Allí se abrirá una pantalla en la que deben visualizarle los ojos del usuario en la ventana, los cuales deben quedar en la zona central de color verde.

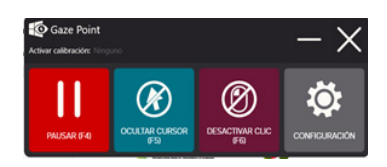

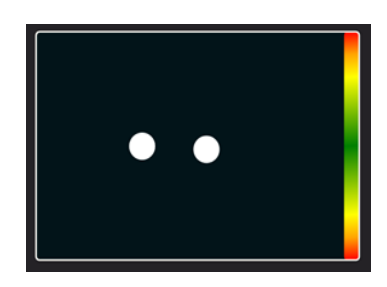

Activar luego el botón "calibrar" y allí el usuario tendrá que ir mirando los puntos que aparecen para ajustar la precisión. Una vez configurado podrá hacer uso de la PC a través del movimiento de los ojos. Para activarlo o desactivarlo hay que hacerlo a través de Gaze Point.

#### **Características**

El Tobii es un dispositivo que permite realizar los movimientos y funciones del mouse a través del seguimiento visual.

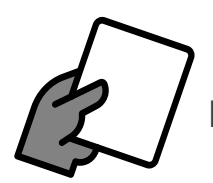

 **Elementos de sujeción (soporte, brazos articulados, etc.)**

# **Brazo articulado**

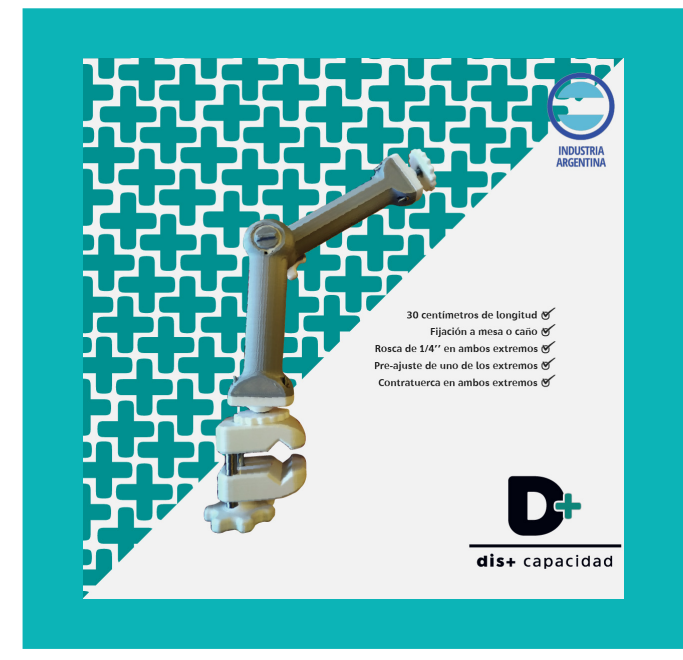

Este dispositivo es un complemento al uso del pulsador, ya que ayuda a posicionarlo en la posición deseada. Para esto se ajusta en sus diferentes articulaciones, en función del mobiliario al que se desee sujetar. Se debe tener en cuenta para esto, la postura y posición que tendrá el alumno para que le resulte cómodo el acceso al dispositivo tecnológico. Se usa principalmente con alumnos que presentan dificultades motoras, aunque no solamente. También se pueden utilizar para facilitar el acceso a las actividades que se estén realizando, por diversos motivos.

Nota: este brazo articulado es compatible con el pulsador con puerto USB que contiene la Valija viajera, el cual tiene una rosca en la parte trasera que permite acoplarlo con el brazo.

# **Soporte brazo flexible**

Al igual que el brazo articulado, cumple una función complementaria a otros dispositivos, en este caso, celulares o tablets. También se podrían utilizar con pulsadores, pero presentan menos estabilidad en comparación con los brazos articulados. De todas formas, a falta de un brazo articulado, puede ser una buena opción.

Estos dispositivos también se ajustan en sus diferentes articulaciones en función del mobiliario de soporte para su sujeción, de la posición y postura de la persona, las características del dispositivo que sostenga y su funcionalidad.

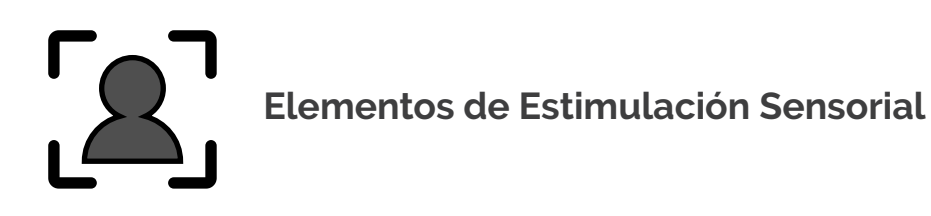

# **Materiales sensoriales (algunos ejemplos)**

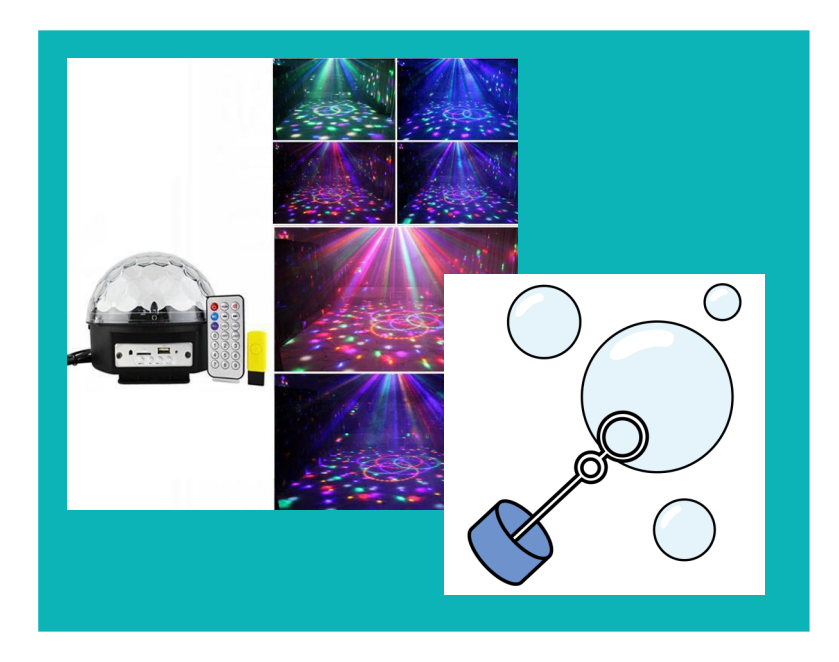

Con la estimulación sensorial se busca potenciar los sentidos a través de diferentes estímulos visuales, auditivos, táctiles, etc.

Les mostramos aquí algunos ejemplos de dispositivos tecnológicos que nos ayudarían a llevar adelante esta propuesta, como pueden ser los juguetes adaptados y los juegos de luces y sonidos.

A estos dispositivos podemos incorporar otros materiales como pelotas sensoriales, materiales con texturas, aromas, etc.

#### **Ejemplo de uso concreto**

Podríamos pensar el uso de estas herramientas, en aquellas personas que se expresan a través del movimiento y de reacciones afectivas, pero que son conductas que no parecen tener una finalidad comunicativa clara, ni intencionalidad. Lo que se busca en todos los casos son reacciones a los cambios en el ambiente y producciones afectivas que demuestren placer o displacer, a partir de las cuales podemos trabajar buscando intencionalidad comunicativa.

# **Adaptador para juguetes**

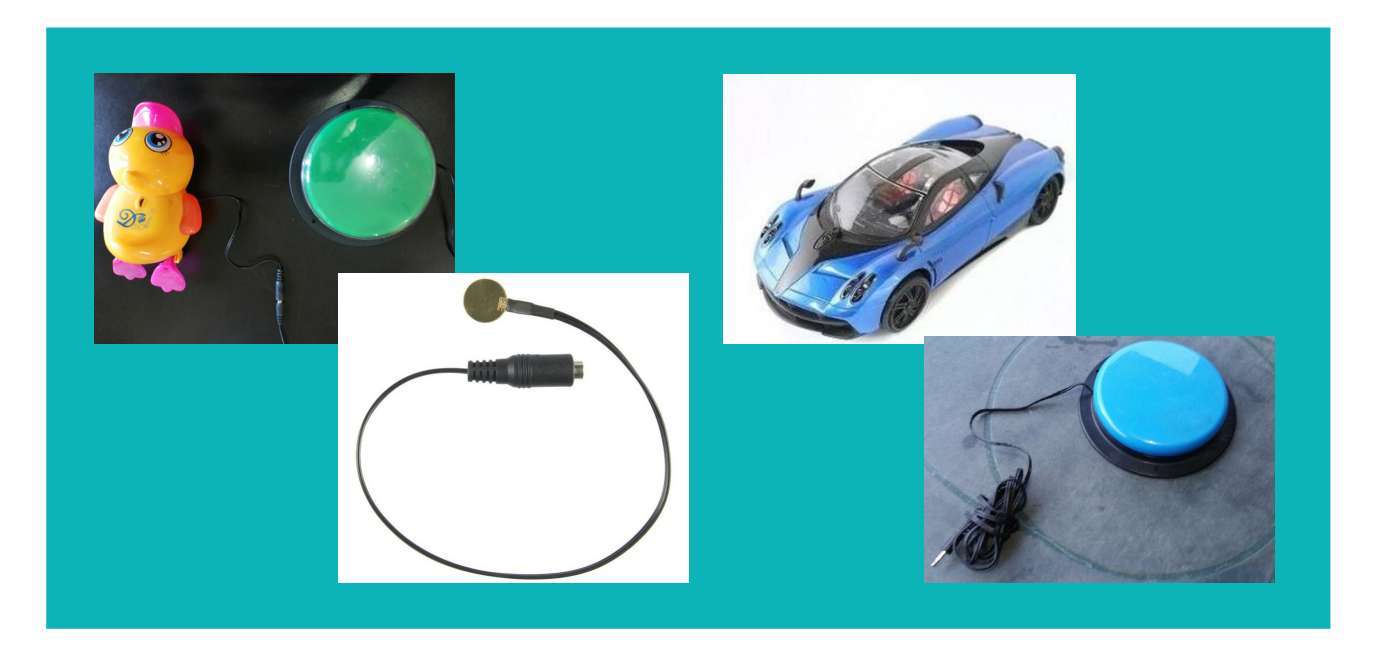

En aquellas instancias en las que deseamos que el niño interactúe con el juguete, demuestre intención de acción, podremos colocar un pulsador con su correspondiente adaptador para encender el juguete a través la pulsación de esta rampa digital. El juguete debe cumplir con la característica de funcionar a través de un interruptor de "ON/OFF".

#### **Ejemplo de uso concreto**

Los juguetes adaptados nos permiten trabajar con aquellos alumnos a los que les es difícil, por dificultades motrices importantes, manipular juegos convencionales.

Al tocar el pulsador, con cualquier parte de su cuerpo, se producirá un efecto inmediato en el juguete. De esta forma podemos trabajar la comunicación intencionada no simbólica. Este tipo de actividades (causa-efecto) también las encontramos en programas de PC o tablet, pero presentarlo de esta forma nos brinda variedad al momento de trabajar con los niños.

#### **Instalación**

La placa de metal del adaptador debe colocarse entre uno de los polos de la pila y el metal del juguete donde apoya ese polo. Luego se conecta al pulsador.

#### **Características**

El uso combinado de un adaptador, un pulsador y un juguete a pilas nos permite obtener un juguete adaptado. Esto permite generar actividades de causa-efecto con los niños.

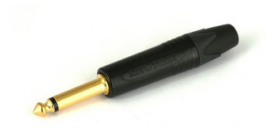

Nota: el pulsador que se utiliza con estos juguetes es el que tiene puerto "Jack mono" (como el que se muestra en la imagen), no el que tiene puerto USB

# A TENER EN CUENTA

Es importante aclarar que los ejemplos de uso que presentamos en este manual con cada rampa, están limitados a sugerencias concretas. Las posibilidades de uso con cada una de ellas, va a depender de nuestro análisis previo y las pruebas que realicemos para seleccionar la rampa que sea de mayor utilidad y brinde más autonomía a la persona.